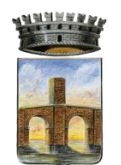

## **COMUNE DI PONTOGLIO**

**Provincia di Brescia**

## **PER RICARICARE IL PORTAFOGLIO MENSA:**

- Cliccare dalla homepage del sito del Comune di Pontoglio il pulsante **SERVIZI SCOLASTICI**
- Accedere mediante **SPID / CIE**
- Una volta entrati nella sezione Servizi al cittadino cliccare, nella sezione a destra, la voce **PAGAMENTI PAGO PA SPONTANEI**

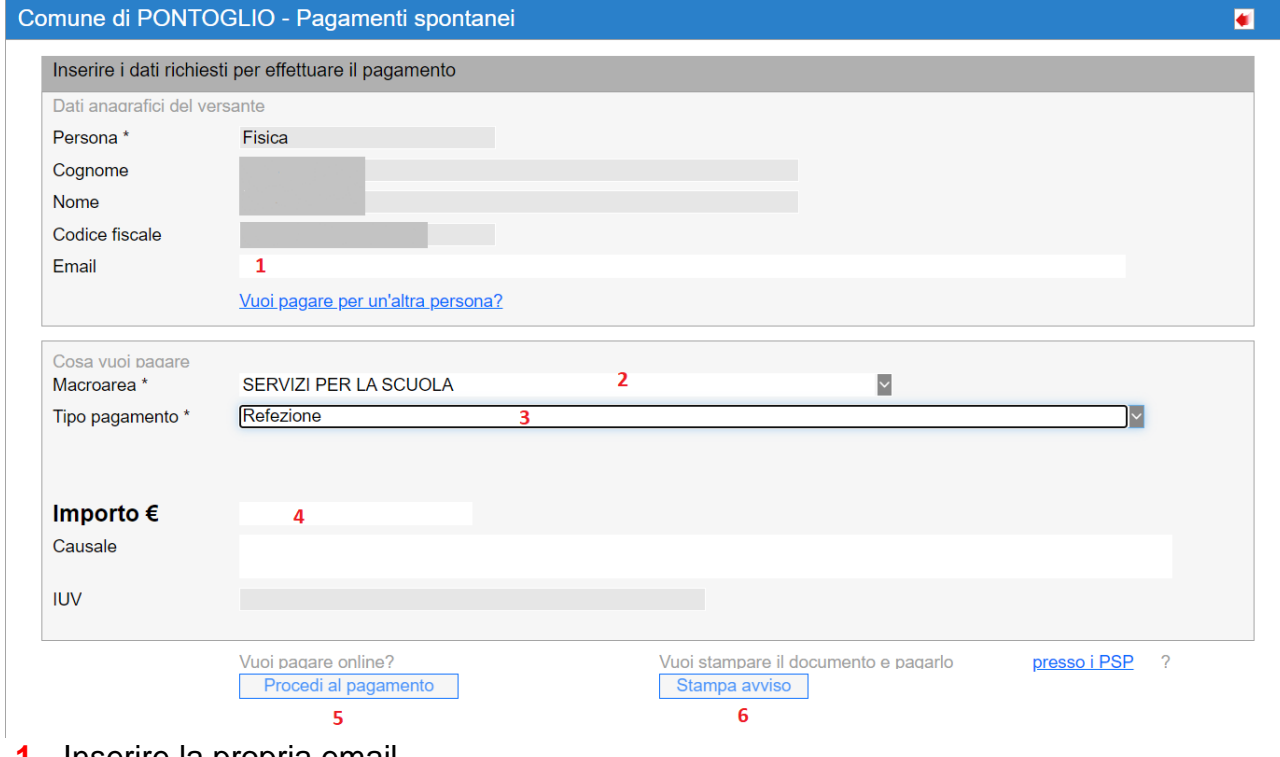

- **1.** Inserire la propria email
- **2.** Selezionare dal menù a tendina la macroarea SERVIZI PER LA SCUOLA;
- **3.** Selezionare dal menù a tendina il tipo pagamento REFEZIONE
- **4.** Cliccare su IMPORTO e inserire il numero di pasti che si vogliono prenotare come nell'esempio

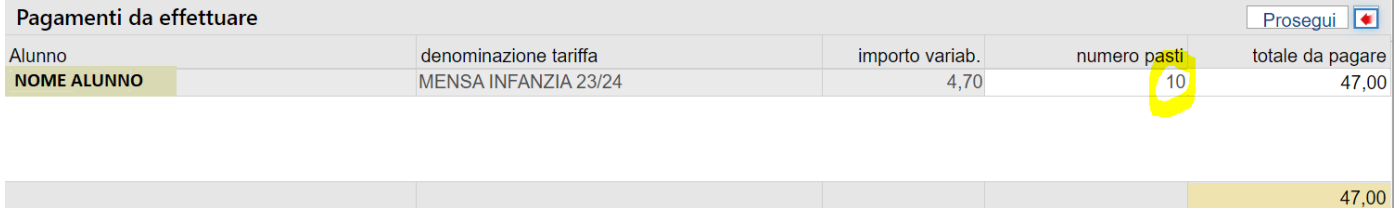

- Cliccare su PROSEGUI
- A questo punto sarà possibile procedere al pagamento online (cliccando su PROCEDI AL PAGAMENTO **5**) o alla stampa dell'Avviso per poter effettuare il pagamento mediante CBILL o nelle tabaccherie (**6**).

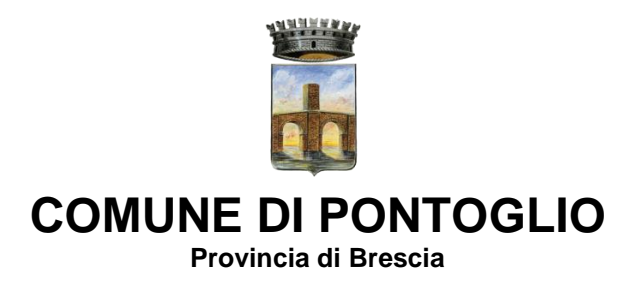

Per ulteriori informazioni e chiarimenti contattare l'Ufficio Pubblica Istruzione al 030/7479225 – pubblica.istruzione@comune.pontoglio.bs.it

> COMUNE DI PONTOGLIO Piazza XXVI Aprile, 16 Pontoglio (BS) 030 - 7479200 protocollo@comune.pontoglio.bs.it comune.pontoglio@pec.regione.lombardia.it